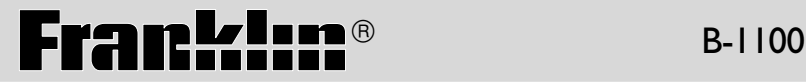

# Speaking Chinese-English Dictionary

**USER'S GUIDE**

READ THIS LICENSE AGREEMENT BEFORE USING ANY BOOKMAN® PRODUCT. YOUR USE OF THE BOOKMAN PRODUCT DEEMS THAT YOU ACCEPT THE TERMS OF THIS LICENSE. IF YOU DO NOT AGREE WITH THESE TERMS, YOU MAY RETURN THIS PACKAGE WITH PURCHASE RECEIPT TO THE DEALER FROM WHICH YOU PURCHASED THE BOOKMAN PRODUCT AND YOUR PURCHASE PRICE WILL BE REFUNDED. BOOKMAN PRODUCT means the software product and documentation found in this package and FRANKLIN means Franklin Electronic Publishers, Inc.

LIMITED USE LICENSE

All rights in the BOOKMAN PRODUCT remain the property of FRANKLIN. Through your purchase, FRANKLIN grants you a personal and nonexclusive license to use the BOOKMAN PRODUCT on a single FRANKLIN BOOKMAN at a time. You may not make any copies of the BOOKMAN PRODUCT or of the data stored therein, whether in electronic or print format. Such copying would be in violation of applicable copyright laws. Further, you may not modify, adapt, disassemble, decompile, translate, create derivative works of, or in any way reverse engineer the BOOKMAN PRODUCT. You may not export or reexport, directly or indirectly, the BOOKMAN PRODUCT without compliance with appropriate governmental regulations. The BOOKMAN PRODUCT contains Franklin's confidential and proprietary information which you agree to take adequate steps to protect from unauthorized disclosure or use. This license is effective until terminated. This license terminates immediately without notice from FRANKLIN if you fail to comply with any provision of this license.

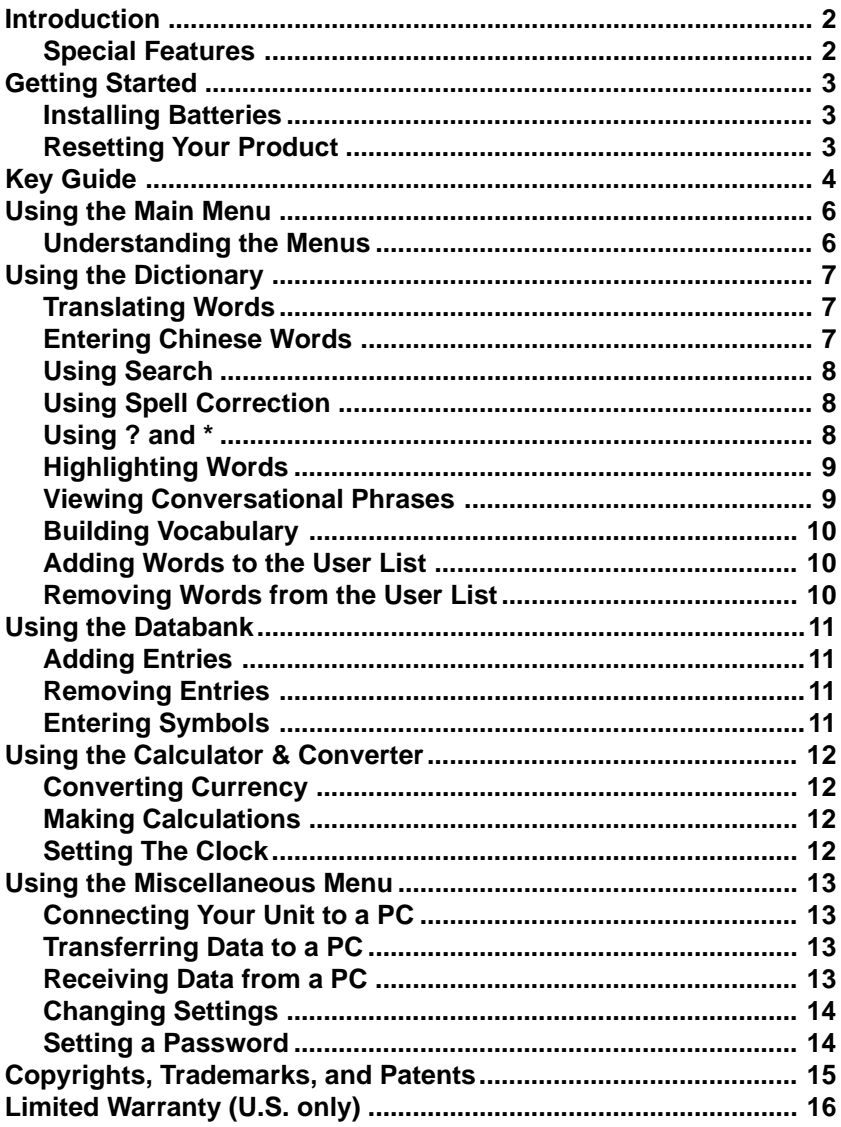

Welcome to the world of Franklin! This Franklin unit is a powerful, electronic reference with a built-in book, plus two slots in the back for book cards. With the Speaking Chinese-English Dictionary, you can:

- find over 264,000 translations, with comprehensive definitions;
- conjugate words quickly and easily;
- find similar words and homophones in a thesaurus;
- view conversational phrases in eight languages: Chinese, English, French, German, Japanese, Italian, Spanish, and Dutch.
- use the Grammar Guide, a comprehensive outline of Chinese and English grammar that includes fun quizzes and lessons;
- hear the pronunciation of headwords, definitions, and phrases in Chinese and English;
- create your own list of study words in the User List and Exam List;
- play fun and educational games
- synchronize information from your personal computer using Data Link for Windows, Chinese Windows (95 or 98), and DataGuard® (an optional feature).

Your Franklin model also comes with a calculator, converter, databank, calendar, clock, alarm, timer, and password protection. To learn more, read this User's Guide.

#### **Special Features**

Your unit is equipped with several special features that many, but not all, BOOKMAN book cards use. To learn if you can use the special features with a particular book card, read its User's Guide.

**Headphone Jack:** The headphone jack is designed for 3.5 mm, 35 ohm impedance stereo headphones.

**Caution:** Monophonic headphones will not work with this unit.

**Volume Control:** The dial controls the volume of the speaker or headphones.

**AC Adaptor Jack:** The AC adaptor is in the 3 volt range within a current range of 200 to 300 milliamperes.

# $\ominus \rightarrow \ominus \rightarrow \ominus$

This symbol indicates that the inner core of the plug of an AC adaptor is negative and that the outer part of the plug is positive. If the symbol on your AC/DC adaptor does not match the above symbol, confirm its compatibility at its place of purchase.

**Speaker:** The speaker is located on the front of your unit, next to the display screen. For best results, do not cover the speaker with your hand.

Before you start using your Franklin unit, you should know how to install batteries and reset your product.

#### **Installing Batteries**

Your product is powered by two AAA batteries. Follow these easy instructions to install or replace them.

- **1. Turn your product over.**
- **2. Remove the battery cover on the back of your product by sliding the door out.**
- **3. Install the batteries according to the diagram in the battery compartment.**

#### **4. Replace the battery cover.**

**Warning:** If the batteries wear-out completely, or if you take more than approximately a minute while changing the batteries, any information that was entered in the built-in book or book card will be erased. You should always keep written copies of your important information.

#### **Resetting Your Product**

If the keyboard fails to respond, the screen performs erratically, or the current data becomes corrupted, perform a system reset by following the steps below.

1. Hold 清除 (CLEAR) and press  $\overline{ONOR}$ .

If nothing happens, try Step 2.

#### **2. Use a paper clip to gently press the reset button on your unit.**

The reset button is recessed in a pin-sized hole on the front of the keyboard, above **HELP** .

**Warning!** Pressing the reset button with more than light pressure may permanently disable your product. In addition, resetting the product erases settings and information entered in its built-in book or an installed book card.

#### **Opening the Lid**

To open the lid, push the notch at the front of the unit and lift up.

#### **Getting Help**

You can view a help message at any screen by pressing (HELP). Press (SPACE) or  $\left[ \right]$  to scroll through the text. To exit help, press 清除 (CLEAR) or  $\left($ BACK $\right)$ .

#### **Following the Arrows**

The flashing arrows on the right of the screen show which arrow keys you can press to move around menus or view more text.

# **Key Guide**

# **Color Keys**

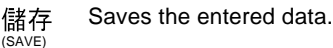

- Toggles the entry language 中/英 (LANG) between Chinese and
- English. 功能 Displays the functional

 $(FUNC)$  options for a state.

發音 Pronounces the entry,

(SAY) highlighted word or phrase.

# **Function Keys**

**ON/OFF** Turns the product on or off.

- 清除 In the dictionary, goes to the (CLEAR) Word Entry screen. Goes back to the previous screen.
- Highlights the next main 目錄
- (MENU) menu and wraps at the last menu.
- 卡片 Exits the book you were (CARD) reading.
- **BACK** Backs up, erases a letter, or turns off the highlight at an entry.
- **ENTER** Enters a word, selects an item, begins a highlight in an entry, or makes a calculation.
- **HELP** Displays a help message. **SHIFT** Shifts to type capital letters
	- and punctuation marks.
- ✩ Shifts to allow special functions, such as **prev** and **next**.
- 輸入法 Switches the phonetic notations for the Chinese input mode.
- **SMBL** From a Databank entry screen, displays the available symbols that can be entered.
- 變化 Displays the inflection of the entry word.
- 同反義 Displays synonyms and antonyms of the entry word.
- 相似字 Displays confusables of the entry word.
- 文法 Displays grammar information about the entry word.

# **Combination Keys\***

- $\widehat{A}$  +  $\widehat{B}$  Locks the keyboard to the shift position.
- $\forall x \models \ominus$  Sets the input to insert or overwrite characters.
- $\Rightarrow$   $\Rightarrow$  Deletes the highlighted character.
- ✩ + **DN** Shows the next entry.
- ✩ + **UP** Shows the previous entry.
- $\hat{\mathbb{Z}}$  + Copies a word between books.

(CARD)

- $\hat{z}$  + Displays the last word entered.
- (BACK) (原輸入)
- **SHIFT** + From a definition, scrolls to the first line of text.
- **SHIFT** + From a definition, scrolls to the last line of text.

\*Hold the first key while pressing the second.

**4**

#### **Direction Keys**

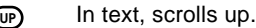

**DESPARENT IN THE SET OF STARK ISSUES**<br> **D** Moves the cursor or<br>
the indicated direction Moves the cursor or highlight in the indicated direction.

At menus and dictionary entries, pages down. At the Word Entry screen, types a space.

#### **Icons and Indicators**

- **LOW** Indicates a low battery.
- Indicates secure data; the  $\rightarrow$ password is locked.
- Indicates that an alarm is set. д
- Q Indicates a search in progress.

## **Calculator Keys**

- **Q (M+)** Adds the number to the number stored in the memory.
- **W (M-)** Subtracts the number from the number stored in the memory.
- **E (MR)** Recalls the number stored in the memory.

**R (MC)** Clears the memory.

- **T (+/-)** Changes the number on the screen to a negative or positive number.
- **Y (+)** Calculates the sum of two values.
- **U (-)** Subtracts one value from another.
- **I (x)** Multiplies two values.
- **O (/)** Divides one value by another.
- **P (%)** Calculates a percentage.
- **Z (x2 )** Squares a number.
- **X (xy)** Calculates an exponential function.
- **C (1/x)** Calculates the reciprocal of a value.
- **V (**√**)** Calculates the root of a value.
- **B (x!)** Calculates the factorial of a value.
- **N (DRG)** Calculates the degree.
- **M (EXP)** Calculates the exponential.
- **-**Clears the entry or result.
- **A (sin)** Calculates sine.
- **S (sin-1)** Calculates the inverse sine.
- **D (cos)** Calculates cosine.
- **F (cos-1)** Calculates the inverse cosine.
- **G (tan)** Calculates tangent.
- **H (tan-1)** Calculates the inverse tangent.
- **J (log)** Calculates the logarithmic function.
- **K (ln)** Calculates the natural logarithmic function.
- **L (**π**)** Inserts the value for pi.

The main menu appears as five tabs at the top of the screen - Dictionary, Databank, Clock & Calendar, Calculator & Converter, and Miscellaneous.

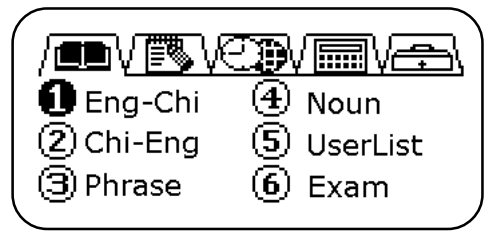

The current menu is highlighted, and a numbered list of current menu items appears below. Use  $\Box$   $\frac{4}{3}$  (MENU) to highlight the tab you want.

#### **Understanding the Menus**

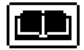

The Dictionary lets you translate words from English to Chinese and from Chinese to English. You can view and hear conversational phrases, access the User List and Exam List, or display nouns to improve your vocabulary.

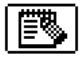

The Databank lets you keep track of your contacts and schedule, using the following functions: Phone Book (TeleCard), Memo, Schedule, To Do List, Solar Anniversaries, and Lunar Anniversaries. The phone book also allows you to categorize your contacts into separate lists.

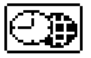

The Clock & Calendar lets you keep track of different times and dates by using a monthly calendar, local and world time, solar-lunar conversion, alarms, and a timer.

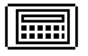

The Calculator & Converter lets you use a standard and scientific calculator, set the calculator between base 2 and base 10, and display units of measurement and conversion standards. You can also convert values and store financial information, such as the terms of a loan.

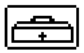

The Miscellaneous menu lets you exchange information and synchronize data with another Chinese-English Dictionary or with a PC running Chinese Windows. You can also read reference information, change the unit settings, set a password, and play games.

Use the Dictionary to translate words between Chinese and English, find definitions, and view concersational phrases in eight languages, and store words in the User List.

#### **Translating Words**

To translate a word or phrase from English to Chinese, follow these steps.

- **1. Select the Dictionary tab on the main menu.**
- **2. Press 1 to select Eng-Chi.**
- **3. Enter an English word (for example, cat).**

As you type, the dictionary moves to the matching letter combination in the word list.

**4. Press ENTER to select it.**

The translation of the word appears.

To return to the word list, press 清除(CLEAR). To continue to back through previous screens, press 清除(CLEAR) repeatedly.

To translate a word or phrase from Chinese to English, follow these steps.

- **1. Select the Dictionary tab on the main menu.**
- **2. Press 2 to select Chi-Eng.**
- **3. Enter a Chinese word (see "Entering Chinese Words" below).**
- **4. Press ENTER to translate the word.**

The Chinese characters and the English translation appear.

#### **Entering Chinese Words**

You can enter Chinese characters in five input modes: Taiwanese, Pinyin, Cantonese, Cangjie, or by the number of strokes. The default input mode is Taiwanese. To change the input mode, press 輸入法.

- The Taiwanese input mode  $(\pm)$  uses the phonetic notations that appear on the keyboard (green key characters). These keys are automatically shifted when in Taiwanese input mode. When you type the first few strokes of a word, a list of possible completions appears at the bottom of the screen. Press the number under the word you want to select it. The word appears on the entry line. To type the character  $\pm$ , press [J], [3], and [1].
- The Pinyin input mode  $(\ddagger \#)$  uses the Pinyin alphabet plus intonation to display a list of Chinese characters. To type the character  $\overline{h}$ , press [W], [U], [3], and [1].
- The Cantonese input mode  $(\frac{2}{3})$  uses the Pinyin alphabet with Cantonese pronunciation. To type the character  $\overline{A}$ , press [N], [G], (space), and [1].
- The Cangjie input mode  $(\hat{\mathbb{A}})$  uses the dark blue set of characters that appear above each letter key. To type the character  $\overline{h}$ , press [M], [D], [M], and (space).
- The number of strokes input mode ( $\hat{\equiv}$  ) uses a numerical value to indicate the number of strokes in the character you want. A list of characters containing four strokes appears at the bottom of the screen. Use  $\ominus$  and  $\ominus$  to scroll through this list. To type the character  $\overline{h}$ , press [4],  $\overline{f}$ <sub>ENTER</sub>,  $\Theta$ , and [3].

#### **Using Search**

Search matches the sequence of letters as you type them. A list of the matching words appears on the screen. You can continue typing or scroll through the list using the arrow keys.

**Note:** This feature is available in English only.

#### **Using Spell Correction**

Spell Correction provides a list of possible correctly spelled words. To use spell correction, follow these steps.

- **1. Enter a misspelled word. For example, type recipt and press ENTER .** The message No matches appears, followed by a dialog box.
- **2. Press ENTER to select Spelling check.**

The unit lists possible spell corrections.

Close Word takes you directly to the translation of the closest word on the menu. User list searches for the word in your User List.

- **3. Use the arrow keys to highlight the word you want.**
- **4. Press (CLEAR) to return to the previous screen. Note:** This feature is available in English only.

## **Using ? and** \*

If you are uncertain about how to spell a word, use a question mark (?) or an asterisk (\*). To use the question mark, follow these steps.

**1. Type a question mark (?) in place of each unknown letter. For example, type w?y and press ENTER .**

The unit displays all words that match the pattern: way, why, wry, and so forth.

- **2. Use the arrow keys to highlight the word you want.**
- **3. Press (CLEAR) to return to the previous screen.**

To find prefixes, suffixes, and other parts of words, type an asterisk (\*) in a word. Each asterisk represents zero, one or more characters. Follow these steps.

**1. Type an asterisk (\*) in place of an unknown character or series of characters. For example, type w\*y and press ENTER .**

The unit displays all words that begin with  $w$  and end in  $y$ : wacky, waggery, walkaway, walkway.

**Note:** Do not type an asterisk at the beginning of a word. It delays the search considerably.

- **2. Use the arrow keys to highlight the word you want.**
- **3. Press (CLEAR) to return to the previous screen.**

**Note:** This feature is available in English only.

#### **Highlighting Words**

Another way to look up words is by highlighting them in dictionary entries or word lists. You can then find translations, hear the word, or add the word to the User List.

**1. At any text, press ENTER to start the highlight.**

To turn the highlight off, press (CLEAR).

**2. Use the arrow keys to move the highlight to the word you want.** Hold (SHIFT) and press an arrow key to highlight more than one word.

**To . . . Press . . .** translate the word **ENTER** hear the word **the word** the word of the second the second of  $\mathbb{R}^n$  (SAY) add the word to the User List **the set of the User List** (SAVE)

**3. Press CLEAR when done.**

# **Viewing Conversational Phrases**

This unit contains conversational phrases in eight languages. To use conversational phrases, follow these steps.

**1. From the Dictionary menu, press 3 to select Phrases.**

A list of 14 categories appears. Use the arrow keys to scroll through the list.

**2. Press the number of the category you want. For example, press 5 to select Shopping.**

The phrase and translation appear. The boxed letter in the upper left corner of the screen indicates the current source language. To change the source language, type the letter that corresponds to the language.

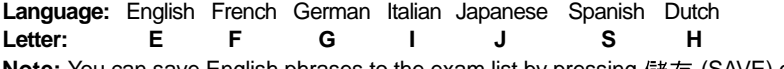

วน can save English phrases to the exam list by pressing <sub>【諸存</sub> (SAVE) or hear an English or Chinese phrase pronounced by pressing 發音 (SAY).

#### **Building Vocabulary**

The Dictionary includes vocabulary words, divided into the following 15 categories: Food, Clothing, Home, Transportation, School, Recreation, People, Animals, Plants, Minerals, Politics, Finance, Military, Astronomy, and Other. Each category contains a list of words and definitions.

- **1. From the Dictionary menu, press 4 for Noun.** Or use the arrow keys to highlight *Noun* and press (ENTER).
- **2. Use the arrow keys to highlight the category you want and press**  $\epsilon_{\text{ENTER}}$ **.**
- **3. Use the arrow keys to highlight the noun you want and press ENTER .**

You can save English words to the exam list by pressing 儲存 (SAVE).

#### **Adding Words to the User List**

You can save English and Chinese words for personal study or review in two separate User Lists. To add words to the User List, follow these steps.

**1. From the Dictionary tab, press 5 for UserList.**

Or use the arrow keys to highlight User List and press (ENTER).

**2. Press the number of the list you want. For example, press 1 for E-CList.** If the list is empty, a dialog box appears. Press Y to add new data.

If the list contains entries, the words appear in alphabetical order. Press 功能 (FUNC) and **ENTER** to add another word.

- **3. Type the word or phrase you want and press (ENTER).**
- **4. Type the definition for the word .**

You can change the language by pressing  $\pm$  / $\pm$  (LANG) or enter a symbol by pressing **SMBL** . See "Entering Symbols" on page 11.

**5. Press (SAVE).**

The unit saves the entry and returns to the User List.

**6. Press CLEAR when done.**

#### **Removing Words from the User List**

#### **1. From the User List, use the arrow keys to highlight the word you want to delete.**

**2. Press (FUNC).**

A list of commands appears. You also can edit, copy, or find words on the list.

#### **3. Press 3 for Del.**

Or use the arrow keys to highlight Del and press (ENTER). The message Delete data? Y/N appears.

#### **4. Press Y to delete the word from the User List.**

The unit returns to the User List.

#### **Adding Entries**

You can add English and Chinese contact and scheduling information and notes to the databank. To add an entry, follow these steps.

**1. From the Databank menu, highlight the item you want and press (ENTER). For example, highlight** *To Do* **and press (ENTER).** 

If no entries are saved, the message New data? Y/N appears. Press Y to enter new data.

If entries already exist, press 功能 (FUNC) and 1 for New.

**2. Enter the information as you are prompted.**

You can change the entry language between Chinese and English by pressing 中/英 (LANG). After the last prompt, the message no more column appears.

**3. Press (SAVE) to store the entry in memory.**

The unit returns to the databank.

#### **Removing Entries**

You can edit, delete, copy, and find databank entries from the TeleCard, Memo, Schedule, or To Do list. To remove an entry, follow these steps.

#### **1. Use the arrow keys to highlight the databank category you want and press ENTER .**

The current list of entries appears in alphabetical order.

- **2. Use the arrow keys to point the cursor at the entry you want to remove and press ENTER .**
- **3. Press (FUNC) .**

A list of options appears.

**4. Press 3 for Del or use the arrow keys to highlight the option and press ENTER .**

The message Delete data? Y/N appears.

**5. Press Y to delete the data entry.**

The unit returns to the list of entries for the databank category.

## **Entering Symbols**

To enter a symbol in the databank entry screen, follow these steps.

**1. Press SMBL .**

A list of available symbols appears at the bottom of the screen.

- 2. Use  $\ominus$  and  $\ominus$  to scroll through the list of symbols.
- **3. Press the number under the symbol that you want.**

You can press (ENTER) to select the first symbol in the list. **Note:** This feature is available in English only.

#### **Converting Currency**

The unit calculates currency values based on exchange rates that you enter. Rates from Taiwanese to Chinese, Japanese, American, and Hong Kong currencies appear as default conversions. To convert currency, follow these steps.

#### **1. From the Calculator menu, press 5 to select Currency.**

Or use the arrow keys to highlight Currency and press (ENTER).

You can add, edit, or delete a rate of exchange by pressing 功能 (FUNC) and selecting the option you want. To add or edit a currency rate, you must enter a name for the source currency, the rate of exchange, and a name for the target currency. Then press 儲存 (SAVE) to store the changes. To remove a rate of exchange, simply confirm the deletion by pressing **Y**.

**2. Use the arrow keys to point the cursor at the exchange you want and press**  $\overline{f}$  **<b>ENTER p.** For example, press  $\left[\right]$  and press  $\overline{f}$  **ENTER** to select an exchange **from Taiwanese to Japanese currency.**

The rate of exchange appears on the screen. You can alter the exchange rate by entering a different value.

**3. Confirm the correct exchange rate and press ENTER .**

Use  $\epsilon$  and  $\epsilon$  to toggle between the source and target currency rates.

**4. Type the value of the source currency and press (ENTER).** 

The value of the converted currency appears in the last field on the screen.

#### **5. Press (CLEAR) to return to the list of currency rates.**

#### **Making Calculations**

When you use the calculator, the keyboard shifts automatically . You can use any value or function of the calculator keys as shown in the "Key Guide" on page 5.

## ▶ Setting The Clock

#### **1. From the Clock/Calendar menu, press 2 for local.**

When you reset your product, the time setting automatically appears. Type the correct date and time and press **ENTER** .

**2. Press (FUNC) to set the clock options.**

The clock options (*City*, Hour, DST, Time, and Alar(m)) appear.

- **3. Press the number of the option you want. For example, press 4 for Time.** City displays the list of possible cities. The default city is Taipei. Hour toggles between a 12-hour and 24-hour clock.
- **4. Type or select the value you want and press ENTER .**
- **5. Press (CLEAR) to return to the Clock/Calendar menu.**

# **Using the Miscellaneous Menu**

You can synchronize data, read reference information, change settings, and play games using the Miscellaneous menu.

#### **Connecting Your Unit to a PC**

Data communication requires a PC running Chinese Windows (95 or 98) and Data Link for Windows. DataGuard® is optional. You also need the appropriate serial cable. To connect your unit to a PC, follow these steps.

- **1. Turn the unit and the PC off.**
- **2. Plug the 3-pin end of the serial cable into the Data Link port on the unit.**
- **3. Plug the 9-pin end of the serial cable into the communciation port (COM1 or COM2) on the PC.**

Make sure the cable is securely attached. If the port is not compatible with the cable, you will need an adapter.

- **4. Turn the unit and the PC on.**
- **5. Start the Data Link application on your PC.**

#### **Transferring Data to a PC**

- **1. From the Miscellaneous menu on your unit, highlight DataComm and press ENTER .**
- **2. Highlight All and press ENTER to send all data records stored in the databank.**

The unit displays all sections of the databank.

**3. Press ENTER to begin transferring data.**

When the data transfer is complete, the message Transfer Finished appears on the screen. You can view the data in the Data Link application on your PC.

**Note:** You can also transfer an item or a record of data. When transferring an item, you must choose the Databank item you want. For example, you can transfer the contents of the Memo only. When transferring a record, you must choose the Databank item and the record you want. For example, you can transfer a single record from the To Do list.

#### **Receiving Data from a PC**

**• From the Data Communication screen, highlight** *Receive* **and press (ENTER).** 

The message Waiting for Reception appears. The amount of time it takes to receive data depends on the number of records being transferred. When transfer is complete, the message transfer finished appears on the screen.

#### **Changing Settings**

You can change the screen display, memory, key tone, shutoff , startup screen, and speech of the unit. The shutoff time is how long your product stays on if you forget to turn it off. To change the display for the unit, follow these steps.

**1. From the Miscellaneous menu, press 3 for Setup.**

Or use the arrow keys to highlight Setup and press **ENTER** .

**2. Use the arrow keys to highlight the option you want and press ENTER . For example, highlight Display and press (ENTER).** 

The display settings appear. You can change the contrast, language, or Chinese font (simplified or traditional).

- **3. Use the arrow keys to highlight the option you want and press (ENTER). For example, press (i) to highlight Language and press (ENTER).** The language settings appear.
- **4. Use the arrow keys to highlight the option you want and press (ENTER). For example, highlight** *English* and press  $F$ <sub>ENTER</sub>.

Your changes are automatically saved. For example, the message language for the entire unit immediately changes.

The unit returns to the display settings.

**5. Press (CLEAR) when done.**

#### **Setting a Password**

You can set a password to protect the information in the databank.

#### **1. From the Miscellaneous menu, press 4 for Password.**

Or use the arrow keys to highlight Password and press **ENTER** .

**2. Press 1 for Lock.**

Or use the arrow keys to highlight *Lock* and press (ENTER).

**3. Type a password and press ENTER .**

Your password must be no more than eight English letters or numbers. As you type the password, an asterisk (\*) appears in place of each character. When you press **ENTER** , the unit prompts you to confirm the password.

**4. Type the password again and press (ENTER).** 

If the password was set successfully, the message Lock completed! appears. The unit returns to the previous screen. After you set a password, any information you enter is protected. You can browse the databank only by entering the correct password.

If the password was not set, the message Wrong password! appears. Try to enter the correct password or press 清除 (CLEAR) to back out of the password screen and start again.

**5. Press (CLEAR) when done.**

# **Copyrights, Trademarks, and Patents**

**Model B-1100: Speaking Chinese-English Dictionary**

#### • Batteries: two AAA • Size:  $14.8 \times 8.3 \times 2.2$  cm • Weight: 8 oz. © 2000 Franklin Electronic Publishers, Inc., Burlington, N.J. 08016-4907 USA. © 2000 Kinpo Electronics, Inc. © 1998 Voxware, Inc. L&H Quality Speech All rights reserved. FOR HOME OR OFFICE USE. U.S. Patents: 4,406,626; 4,490,811; 4,830,618; 4,891,775; 4,982,181; 5,113,340; 5,203,705 5,218,536; 5,295,070; 5,321,609; 5,153,831; 5,249,965; 5,396,606; 5,627,726 German Patent: M940744.5; Euro. Pat. 0 136 379 PATENTS PENDING. ISBN 1-56712-594-8 UPC: 0-84793-99213-1 [CE SYMBOL] [AUSTRALIAN CHECKMARK] [GREEN MARK]

#### **Limited Warranty (outside U.S.)**

This product, excluding batteries, is guaranteed by Franklin for a period of one year from the date of purchase. It will be repaired or replaced with an equivalent product (at Franklin's option) free of charge for any defect due to faulty workmanship or materials.

Products purchased outside the United States that are returned under warranty should be returned to the original vendor with proof of purchase and description of fault. Charges will be made for all repairs unless valid proof of purchase is provided.

This warranty explicitly excludes defects due to misuse, accidental damage, or wear and tear. This guarantee does not affect the consumer's statutory rights.

LIMITED WARRANTY, DISCLAIMER OF WARRANTIES AND LIMITED REMEDY (A) LIMITED WARRANTY. FRANKLIN WARRANTS TO THE ORIGINAL END USER THAT FOR A PERIOD OF ONE (1) YEAR FROM THE ORIGINAL DATE OF PURCHASE AS EVIDENCED BY A COPY OF YOUR RECEIPT, YOUR FRANKLIN PRODUCT SHALL BE FREE FROM DEFECTS IN MATERIALS AND WORKMANSHIP. THIS LIMITED WARRANTY DOES NOT INCLUDE DAMAGE DUE TO ACTS OF GOD, ACCIDENT, MISUSE, ABUSE, NEGLIGENCE, MODIFICATION, UNSUITABLE ENVIRONMENT OR IMPROPER MAINTENANCE. THE SOLE OBLIGATION AND LIABILITY OF FRANKLIN, AND YOUR EXCLUSIVE REMEDY UNDER THIS LIMITED WAR-RANTY, WILL BE REPAIR OR REPLACEMENT WITH THE SAME OR AN EQUIVALENT PRODUCT OF THE DEFECTIVE PORTION OF THE PRODUCT, AT THE SOLE OPTION OF FRANKLIN IF IT DETERMINES THAT THE PRODUCT WAS DEFECTIVE AND THE DEFECTS AROSE WITHIN THE DURATION OF THE LIMITED WARRANTY. THIS REMEDY IS YOUR EXCLUSIVE REMEDY FOR BREACH OF THIS WARRANTY. THIS WARRANTY GIVES YOU CERTAIN RIGHTS; YOU MAY ALSO HAVE OTHER LEGISLATED RIGHTS THAT MAY VARY FROM JURISDICTION TO JURISDICTION.

(B) DISCLAIMER OF WARRANTIES AND LIMITATION OF LIABILITY. EXCEPT FOR THE LIMITED WARRANTIES EXPRESSLY RECITED ABOVE, THIS FRANKLIN IS PROVIDED ON AN "AS IS" BASIS, WITHOUT ANY OTHER WARRANTIES OR CONDITIONS, EXPRESS OR IMPLIED, INCLUDING, BUT NOT LIMITED TO, WARRANTIES OF MERCHANTABLE QUALITY, MERCHANTABILITY OR FITNESS FOR A PARTICULAR PURPOSE, OR THOSE ARISING BY LAW, STATUTE, USAGE OF TRADE, OR COURSE OF DEALING. THIS WARRANTY APPLIES ONLY TO PRODUCTS MANUFACTURED BY FRANKLIN AND DOES NOT INCLUDE BATTER-IES, CORROSION OF BATTERY CONTACTS OR ANY OTHER DAMAGE CAUSED BY BATTERIES. NEITHER FRANKLIN NOR OUR DEALERS OR SUPPLIERS SHALL HAVE ANY LIABILITY TO YOU OR ANY OTHER PERSON OR ENTITY FOR ANY INDIRECT, INCIDENTAL, SPECIAL, OR CONSEQUENTIAL DAMAGES WHATSOEVER, INCLUDING, BUT NOT LIMITED TO, LOSS OF REVENUE OR PROFIT, LOST OR DAMAGED DATA OR OTHER COMMERCIAL OR ECONOMIC LOSS, EVEN IF WE HAVE BEEN ADVISED OF THE POSSIBILITY OF SUCH DAMAGES, OR THEY ARE OTHERWISE FORESEEABLE. WE ARE ALSO NOT RESPONSIBLE FOR CLAIMS BY A THIRD PARTY. OUR MAXIMUM AGGREGATE LIABILITY TO YOU, AND THAT OF OUR DEALERS AND SUPPLIERS, SHALL NOT EXCEED THE AMOUNT PAID BY YOU FOR THE FRANKLIN PRODUCT AS EVIDENCED BY YOUR PURCHASE RECEIPT. YOU ACKNOWLEDGE THAT THIS IS A REASONABLE ALLOCATION OF RISK. SOME STATES/ COUNTRIES DO NOT ALLOW THE EXCLUSION OR LIMITATION OF LIABILITY FOR CONSE-QUENTIAL OR INCIDENTAL DAMAGES, SO THE ABOVE LIMITATION MAY NOT APPLY TO YOU. IF THE LAWS OF THE RELEVANT JURISDICTION DO NOT PERMIT FULL WAIVER OF IMPLIED WARRANTIES, THEN THE DURATION OF IMPLIED WARRANTIES AND CONDITIONS ARE LIMITED TO THE DURATION OF THE EXPRESS WARRANTY GRANTED HEREIN. (C) WARRANTY SERVICE: UPON DISCOVERING A DEFECT, YOU MUST CALL FRANKLIN'S CUSTOMER SERVICE DESK, 1-800-266-5626, TO REQUEST A RETURN MERCHANDISE AUTHORIZATION ("RMA") NUMBER, BEFORE RETURNING THE PRODUCT (TRANSPORTA-TION CHARGES PREPAID) TO:

FRANKLIN ELECTRONIC PUBLISHERS, INC.

ATTN: SERVICE DEPARTMENT

ONE FRANKLIN PLAZA

BURLINGTON, NJ 08016-4907

IF YOU RETURN A FRANKLIN PRODUCT, PLEASE INCLUDE A NOTE WITH THE RMA, YOUR NAME, ADDRESS, TELEPHONE NUMBER, A BRIEF DESCRIPTION OF THE DEFECT AND A COPY OF YOUR SALES RECEIPT AS PROOF OF YOUR ORIGINAL DATE OF PURCHASE. YOU MUST ALSO WRITE THE RMA PROMINENTLY ON THE PACKAGE IF YOU RETURN THE PRODUCT, OTHERWISE THERE MAY BE A LENGTHY DELAY IN THE PROCESSING OF YOUR RETURN. WE STRONGLY RECOMMEND USING A TRACKABLE FORM OF DELIVERY TO FRANKLIN FOR YOUR RETURN.

**NOTE:** This equipment has been tested and found to comply with the limits for a Class B digital device, pursuant to Part 15 of the FCC Rules. These limits are designed to provide reasonable protection against harmful interference in a residential installation. This equipment generates, uses and can radiate radio frequency energy and, if not installed and used in accordance with the instructions, may cause harmful interference to radio communications. However, there is no guarantee that interference will not occur in a particular installation. If this equipment does cause harmful interference to radio or television reception, which can be determined by turning the equipment off and on, the user is encouraged to try to correct the interference by one or more of the following measures:

- Reorient or relocate the receiving antenna.
- Increase the separation between the equipment and receiver.
- Connect the equipment into an outlet on a circuit different from that to which the receiver is connected.
- Consult the dealer or an experienced radio/TV technician for help.

**NOTE:** This unit was tested with shielded cables on the peripheral devices. Shielded cables must be used with the unit to insure compliance.

**NOTE:** The manufacturer is not responsible for any radio or TV interference caused by unauthorized modifications to this equipment. Such modifications could void the user's authority to operate the equipment.

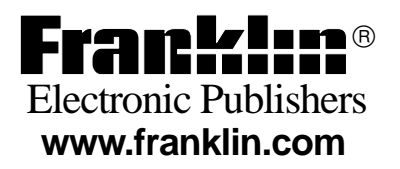